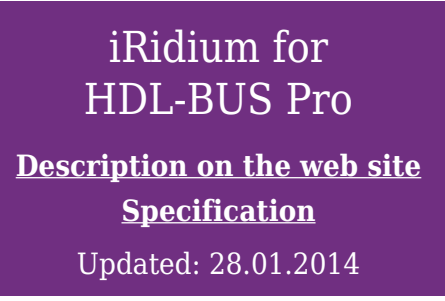

## **Contents**

- [1](#page--1-0) [Instructions](#page--1-0)
	- ❍ [1.1](#page--1-0) [Basic Operation of iRidium with HDL-BUS Pro](#page--1-0)
	- ❍ [1.2](#page--1-0) [Examples of Controlling Equipment of the HDL-BUS Pro Bus](#page--1-0)
- [2](#page--1-0) [Downloads](#page--1-0)

**iRidium for HDL-BUS Pro** is a package of tools for creating interfaces and controlling automation system on the basis of HDL-BUS Pro equipment. iRidium enables connection of control panels to the bus via IP or RS232 interfaces, sending and receiving data about the state of bus devices and state changes on the real time basis.

*This manual introduces only the standard way of using iRidium for controlling equipment (without using scripts).*

**Licensing** of iRidium for HDL-BUS Pro [\(more](http://wiki2.iridiummobile.net/Licensing)):

- Device License Pro (HDL-BUS Pro) a license for a control panel. It enables control of any equipment in the HDL bus via any HDL IP gateway.
- Site License Pro (HDL-BUS Pro) a license assigned to an HDL IP gateway [Conditions for Using](http://wiki2.iridiummobile.net/Basic_Operation_of_iRidium_with_HDL-BUS_Pro#Conditions_for_Using_Site_Licenses_for_HDL-BUS_Pro) [Site Licenses for HDL-BUS Pro](http://wiki2.iridiummobile.net/Basic_Operation_of_iRidium_with_HDL-BUS_Pro#Conditions_for_Using_Site_Licenses_for_HDL-BUS_Pro). It can be uploaded on several control panels. The license works only if there is connection with the licensed gateway.

AWhen connection via the Internet using Site licenses, access to the bus have to be performed only via the licensed IP gateway.

### **Instructions**

 $\star$  [</a>](http://wiki2.iridiummobile.net/File:Important.png) [Training \(webinars and video-lessons\) >> </b></span></a>](http://www.iridiummobile.net/academy/)

[Start Your Work with iRidium</a>](http://wiki2.iridiummobile.net/Start_Your_Work_with_iRidium)

#### **[Basic Operation of iRidium with HDL-BUS Pro](http://wiki2.iridiummobile.net/Basic_Operation_of_iRidium_with_HDL-BUS_Pro)**

- [1](http://wiki2.iridiummobile.net/Basic_Operation_of_iRidium_with_HDL-BUS_Pro#Launching_Projects_on_Control_Panels) [How It Works. Ways of Connection to HDL-BUS Pro</a>](http://wiki2.iridiummobile.net/Basic_Operation_of_iRidium_with_HDL-BUS_Pro#How_It_Works._Ways_of_Connection_to_HDL-BUS_Pro)
- [1.1](http://wiki2.iridiummobile.net/Basic_Operation_of_iRidium_with_HDL-BUS_Pro#How_It_Works._Ways_of_Connection_to_HDL-BUS_Pro) [Conditions for Connecting to HDL-BUS Pro via the Internet</a>](http://wiki2.iridiummobile.net/Basic_Operation_of_iRidium_with_HDL-BUS_Pro#Conditions_for_Connecting_to_HDL-BUS_Pro_via_the_Internet)
	- [1.2](http://wiki2.iridiummobile.net/Basic_Operation_of_iRidium_with_HDL-BUS_Pro#Conditions_for_Connecting_to_HDL-BUS_Pro_via_the_Internet) [Conditions for Using Site Licenses for HDL-BUS Pro</a>](http://wiki2.iridiummobile.net/Basic_Operation_of_iRidium_with_HDL-BUS_Pro#Conditions_for_Using_Site_Licenses_for_HDL-BUS_Pro)
- [1.3](http://wiki2.iridiummobile.net/Basic_Operation_of_iRidium_with_HDL-BUS_Pro#Conditions_for_Using_Site_Licenses_for_HDL-BUS_Pro) [Conditiond for Connection to HDL-BUS Pro</a>](http://wiki2.iridiummobile.net/Basic_Operation_of_iRidium_with_HDL-BUS_Pro#Conditiond_for_Connection_to_HDL-BUS_Pro)

 [2](http://wiki2.iridiummobile.net/Basic_Operation_of_iRidium_with_HDL-BUS_Pro#Conditiond_for_Connection_to_HDL-BUS_Pro) [Scanning and Adding HDL-BUS Pro Devices in iRidium</a>](http://wiki2.iridiummobile.net/Basic_Operation_of_iRidium_with_HDL-BUS_Pro#Scanning_and_Adding_HDL-BUS_Pro_Devices_in_iRidium)

- [3](http://wiki2.iridiummobile.net/Basic_Operation_of_iRidium_with_HDL-BUS_Pro#Scanning_and_Adding_HDL-BUS_Pro_Devices_in_iRidium) [Connection to HDL-BUS Pro</a>](http://wiki2.iridiummobile.net/Basic_Operation_of_iRidium_with_HDL-BUS_Pro#Connection_to_HDL-BUS_Pro)
	- [3.1](http://wiki2.iridiummobile.net/Basic_Operation_of_iRidium_with_HDL-BUS_Pro#Connection_to_HDL-BUS_Pro) [Local Connection between iRidium and HDL-BUS Pro</a>](http://wiki2.iridiummobile.net/Basic_Operation_of_iRidium_with_HDL-BUS_Pro#Local_Connection_between_iRidium_and_HDL-BUS_Pro)

 [3.2](http://wiki2.iridiummobile.net/Basic_Operation_of_iRidium_with_HDL-BUS_Pro#Local_Connection_between_iRidium_and_HDL-BUS_Pro) [Internet Connection of iRidium and HDL-BUS Pro</a>](http://wiki2.iridiummobile.net/Basic_Operation_of_iRidium_with_HDL-BUS_Pro#Internet_Connection_of_iRidium_and_HDL-BUS_Pro)

 [3.3](http://wiki2.iridiummobile.net/Basic_Operation_of_iRidium_with_HDL-BUS_Pro#Internet_Connection_of_iRidium_and_HDL-BUS_Pro) [HDL Remote Server for Internet Connection between iRidium and HDL-](http://wiki2.iridiummobile.net/Basic_Operation_of_iRidium_with_HDL-BUS_Pro#HDL_Remote_Server_for_Internet_Connection_between_iRidium_and_HDL-BUS_Pro)[BUS Pro</a>](http://wiki2.iridiummobile.net/Basic_Operation_of_iRidium_with_HDL-BUS_Pro#HDL_Remote_Server_for_Internet_Connection_between_iRidium_and_HDL-BUS_Pro)

 [3.4](http://wiki2.iridiummobile.net/Basic_Operation_of_iRidium_with_HDL-BUS_Pro#HDL_Remote_Server_for_Internet_Connection_between_iRidium_and_HDL-BUS_Pro) [Switching Local and Internet Connections</a>](http://wiki2.iridiummobile.net/Basic_Operation_of_iRidium_with_HDL-BUS_Pro#_Switching_Local_and_Internet_Connections)

 [4](http://wiki2.iridiummobile.net/Basic_Operation_of_iRidium_with_HDL-BUS_Pro#_Switching_Local_and_Internet_Connections) [Commands for Controlling HDL-BUS Pro Devices in iRidium Projects</a>](http://wiki2.iridiummobile.net/Basic_Operation_of_iRidium_with_HDL-BUS_Pro#Commands_for_Controlling_HDL-BUS_Pro_Devices_in_iRidium_Projects)

 [4.1](http://wiki2.iridiummobile.net/Basic_Operation_of_iRidium_with_HDL-BUS_Pro#Commands_for_Controlling_HDL-BUS_Pro_Devices_in_iRidium_Projects) [Driver Tokens</a>](http://wiki2.iridiummobile.net/Basic_Operation_of_iRidium_with_HDL-BUS_Pro#Driver_Tokens)

 [4.2](http://wiki2.iridiummobile.net/Basic_Operation_of_iRidium_with_HDL-BUS_Pro#Driver_Tokens) [Devices</a>](http://wiki2.iridiummobile.net/Basic_Operation_of_iRidium_with_HDL-BUS_Pro#Devices)

 [4.3](http://wiki2.iridiummobile.net/Basic_Operation_of_iRidium_with_HDL-BUS_Pro#Devices) [Commands</a>](http://wiki2.iridiummobile.net/Basic_Operation_of_iRidium_with_HDL-BUS_Pro#Commands)

 [4.4](http://wiki2.iridiummobile.net/Basic_Operation_of_iRidium_with_HDL-BUS_Pro#Commands) [Feedbacks</a>](http://wiki2.iridiummobile.net/Basic_Operation_of_iRidium_with_HDL-BUS_Pro#Feedbacks)

 [5](http://wiki2.iridiummobile.net/Basic_Operation_of_iRidium_with_HDL-BUS_Pro#Feedbacks) [Emulation of Project Work</a>](http://wiki2.iridiummobile.net/Basic_Operation_of_iRidium_with_HDL-BUS_Pro#Emulation_of_Project_Work)

 [6](http://wiki2.iridiummobile.net/Basic_Operation_of_iRidium_with_HDL-BUS_Pro#Emulation_of_Project_Work) [Launching Projects on Control Panels</a>](http://wiki2.iridiummobile.net/Basic_Operation_of_iRidium_with_HDL-BUS_Pro#Launching_Projects_on_Control_Panels)

[Setting up work with HDL-BUS Pro through iRidium Gate</a>](http://wiki2.iridiummobile.net/IRidium_Gate_for_HDL-BUS_Pro)

#### **[Examples of Controlling Equipment of the HDL-BUS Pro Bus](http://wiki2.iridiummobile.net/Examples_of_Controlling_Equipment_of_the_HDL-BUS_Pro_Bus)**

 [1](http://wiki2.iridiummobile.net/Examples_of_Controlling_Equipment_of_the_HDL-BUS_Pro_Bus#How_to_Decrease_Load_on_HDL_Equipment_When_Requesting_States_of_Variables) [Relay Modules</a>](http://wiki2.iridiummobile.net/Examples_of_Controlling_Equipment_of_the_HDL-BUS_Pro_Bus#Relay_Modules)

 [1.1](http://wiki2.iridiummobile.net/Examples_of_Controlling_Equipment_of_the_HDL-BUS_Pro_Bus#Relay_Modules) [Creation of Commands for Relay Control in the iRidium Project](http://wiki2.iridiummobile.net/Examples_of_Controlling_Equipment_of_the_HDL-BUS_Pro_Bus#Creation_of_Commands_for_Relay_Control_in_the_iRidium_Project_Tree) [Tree</a>](http://wiki2.iridiummobile.net/Examples_of_Controlling_Equipment_of_the_HDL-BUS_Pro_Bus#Creation_of_Commands_for_Relay_Control_in_the_iRidium_Project_Tree)

1.1.1 [Commands for Setting up the Relay State</a>](http://wiki2.iridiummobile.net/Examples_of_Controlling_Equipment_of_the_HDL-BUS_Pro_Bus#Commands_for_Setting_up_the_Relay_State)

 [1.1.2](http://wiki2.iridiummobile.net/Examples_of_Controlling_Equipment_of_the_HDL-BUS_Pro_Bus#Commands_for_Setting_up_the_Relay_State) [Feedback Channels for Reading the Relay State</a>](http://wiki2.iridiummobile.net/Examples_of_Controlling_Equipment_of_the_HDL-BUS_Pro_Bus#Feedback_Channels_for_Reading_the_Relay_State)

 [1.1.3](http://wiki2.iridiummobile.net/Examples_of_Controlling_Equipment_of_the_HDL-BUS_Pro_Bus#Feedback_Channels_for_Reading_the_Relay_State) [Request for the Relay State at the Project Launch or Opening a](http://wiki2.iridiummobile.net/Examples_of_Controlling_Equipment_of_the_HDL-BUS_Pro_Bus#Request_for_the_Relay_State_at_the_Project_Launch_or_Opening_a_Page) [Page</a>](http://wiki2.iridiummobile.net/Examples_of_Controlling_Equipment_of_the_HDL-BUS_Pro_Bus#Request_for_the_Relay_State_at_the_Project_Launch_or_Opening_a_Page)

 [1.1.4](http://wiki2.iridiummobile.net/Examples_of_Controlling_Equipment_of_the_HDL-BUS_Pro_Bus#Request_for_the_Relay_State_at_the_Project_Launch_or_Opening_a_Page) [Activation of Relay Module Scenes and Sequences</a>](http://wiki2.iridiummobile.net/Examples_of_Controlling_Equipment_of_the_HDL-BUS_Pro_Bus#Activation_of_Relay_Module_Scenes_and_Sequences)

1.2 [Relating Relay Commands and Channels with Graphic Items</a>](http://wiki2.iridiummobile.net/Examples_of_Controlling_Equipment_of_the_HDL-BUS_Pro_Bus#Relating_Relay_Commands_and_Channels_with_Graphic_Items)

1.2.1 [Setting up the Relay State by Button</a>](http://wiki2.iridiummobile.net/Examples_of_Controlling_Equipment_of_the_HDL-BUS_Pro_Bus#Setting_up_the_Relay_State_by_Button)

 [1.2.2](http://wiki2.iridiummobile.net/Examples_of_Controlling_Equipment_of_the_HDL-BUS_Pro_Bus#Setting_up_the_Relay_State_by_Button) [Trigger Relay Switching by Trigger Button</a>](http://wiki2.iridiummobile.net/Examples_of_Controlling_Equipment_of_the_HDL-BUS_Pro_Bus#Trigger_Relay_Switching_by_Trigger_Button)

 [1.2.3](http://wiki2.iridiummobile.net/Examples_of_Controlling_Equipment_of_the_HDL-BUS_Pro_Bus#Trigger_Relay_Switching_by_Trigger_Button) [Displaying the Current Relay State</a>](http://wiki2.iridiummobile.net/Examples_of_Controlling_Equipment_of_the_HDL-BUS_Pro_Bus#Displaying_the_Current_Relay_State)

 [2](http://wiki2.iridiummobile.net/Examples_of_Controlling_Equipment_of_the_HDL-BUS_Pro_Bus#Displaying_the_Current_Relay_State) [Toggle Relays</a>](http://wiki2.iridiummobile.net/Examples_of_Controlling_Equipment_of_the_HDL-BUS_Pro_Bus#Toggle_Relays)

 [2.1](http://wiki2.iridiummobile.net/Examples_of_Controlling_Equipment_of_the_HDL-BUS_Pro_Bus#Toggle_Relays) [Creation of Commands for Toggle Relay Control in the iRidium](http://wiki2.iridiummobile.net/Examples_of_Controlling_Equipment_of_the_HDL-BUS_Pro_Bus#Creation_of_Commands_for_Toggle_Relay_Control_in_the_iRidium_Project_Tree) [Project Tree</a>](http://wiki2.iridiummobile.net/Examples_of_Controlling_Equipment_of_the_HDL-BUS_Pro_Bus#Creation_of_Commands_for_Toggle_Relay_Control_in_the_iRidium_Project_Tree)

2.1.1 [Commands for Setting up the Relay State</a>](http://wiki2.iridiummobile.net/Examples_of_Controlling_Equipment_of_the_HDL-BUS_Pro_Bus#Commands_for_Setting_up_the_Relay_State)

2.1.2 [Feedback Channels for Reading the Relay State</a>](http://wiki2.iridiummobile.net/Examples_of_Controlling_Equipment_of_the_HDL-BUS_Pro_Bus#Feedback_Channels_for_Reading_the_Relay_State)

 [2.1.3](http://wiki2.iridiummobile.net/Examples_of_Controlling_Equipment_of_the_HDL-BUS_Pro_Bus#Feedback_Channels_for_Reading_the_Relay_State) [Request for the Relay State at the Project Launch or Opening a](http://wiki2.iridiummobile.net/Examples_of_Controlling_Equipment_of_the_HDL-BUS_Pro_Bus#Request_for_the_Relay_State_at_the_Project_Launch_or_Opening_a_Page) [Page</a>](http://wiki2.iridiummobile.net/Examples_of_Controlling_Equipment_of_the_HDL-BUS_Pro_Bus#Request_for_the_Relay_State_at_the_Project_Launch_or_Opening_a_Page)

 [2.1.4](http://wiki2.iridiummobile.net/Examples_of_Controlling_Equipment_of_the_HDL-BUS_Pro_Bus#Request_for_the_Relay_State_at_the_Project_Launch_or_Opening_a_Page) [Activation of Toggle Relay Scenes and Sequences</a>](http://wiki2.iridiummobile.net/Examples_of_Controlling_Equipment_of_the_HDL-BUS_Pro_Bus#Activation_of_Toggle_Relay_Scenes_and_Sequences)

 [2.2](http://wiki2.iridiummobile.net/Examples_of_Controlling_Equipment_of_the_HDL-BUS_Pro_Bus#Activation_of_Toggle_Relay_Scenes_and_Sequences) [Relating Relay Commands and Channels with Graphic Items</a>](http://wiki2.iridiummobile.net/Examples_of_Controlling_Equipment_of_the_HDL-BUS_Pro_Bus#Relating_Relay_Commands_and_Channels_with_Graphic_Items)

2.2.1 [Setting up the Relay State by Button</a>](http://wiki2.iridiummobile.net/Examples_of_Controlling_Equipment_of_the_HDL-BUS_Pro_Bus#Setting_up_the_Relay_State_by_Button)

 [2.2.2](http://wiki2.iridiummobile.net/Examples_of_Controlling_Equipment_of_the_HDL-BUS_Pro_Bus#Setting_up_the_Relay_State_by_Button) [Switching States of Toggle Relays by Button</a>](http://wiki2.iridiummobile.net/Examples_of_Controlling_Equipment_of_the_HDL-BUS_Pro_Bus#Switching_States_of_Toggle_Relays_by_Button)

 [2.2.3](http://wiki2.iridiummobile.net/Examples_of_Controlling_Equipment_of_the_HDL-BUS_Pro_Bus#Switching_States_of_Toggle_Relays_by_Button) [Switching States of Toggle Relays by Trigger Button</a>](http://wiki2.iridiummobile.net/Examples_of_Controlling_Equipment_of_the_HDL-BUS_Pro_Bus#Switching_States_of_Toggle_Relays_by_Trigger_Button)

2.2.4 [Switching States of Toggle Relays by Trigger Button and](http://wiki2.iridiummobile.net/Examples_of_Controlling_Equipment_of_the_HDL-BUS_Pro_Bus#Switching_States_of_Toggle_Relays_by_Trigger_Button_and_Button) [Button</a>](http://wiki2.iridiummobile.net/Examples_of_Controlling_Equipment_of_the_HDL-BUS_Pro_Bus#Switching_States_of_Toggle_Relays_by_Trigger_Button_and_Button)

 [2.2.5](http://wiki2.iridiummobile.net/Examples_of_Controlling_Equipment_of_the_HDL-BUS_Pro_Bus#Switching_States_of_Toggle_Relays_by_Trigger_Button_and_Button) [Displaying the Current State of Toggle Relays</a>](http://wiki2.iridiummobile.net/Examples_of_Controlling_Equipment_of_the_HDL-BUS_Pro_Bus#Displaying_the_Current_State_of_Toggle_Relays)  [3](http://wiki2.iridiummobile.net/Examples_of_Controlling_Equipment_of_the_HDL-BUS_Pro_Bus#Displaying_the_Current_State_of_Toggle_Relays) [Dimmers, DMX Controllers</a>](http://wiki2.iridiummobile.net/Examples_of_Controlling_Equipment_of_the_HDL-BUS_Pro_Bus#Dimmers.2C_DMX_Controllers)

 [3.1](http://wiki2.iridiummobile.net/Examples_of_Controlling_Equipment_of_the_HDL-BUS_Pro_Bus#Dimmers.2C_DMX_Controllers) [Creation of Commands for Dimmer Control in the iRidium Project](http://wiki2.iridiummobile.net/Examples_of_Controlling_Equipment_of_the_HDL-BUS_Pro_Bus#Creation_of_Commands_for_Dimmer_Control_in_the_iRidium_Project_Tree) [Tree</a>](http://wiki2.iridiummobile.net/Examples_of_Controlling_Equipment_of_the_HDL-BUS_Pro_Bus#Creation_of_Commands_for_Dimmer_Control_in_the_iRidium_Project_Tree)

 [3.1.1](http://wiki2.iridiummobile.net/Examples_of_Controlling_Equipment_of_the_HDL-BUS_Pro_Bus#Creation_of_Commands_for_Dimmer_Control_in_the_iRidium_Project_Tree) [Commands for Setting Up the Dimmer Brightness</a>](http://wiki2.iridiummobile.net/Examples_of_Controlling_Equipment_of_the_HDL-BUS_Pro_Bus#Commands_for_Setting_Up_the_Dimmer_Brightness)

 [3.1.2](http://wiki2.iridiummobile.net/Examples_of_Controlling_Equipment_of_the_HDL-BUS_Pro_Bus#Commands_for_Setting_Up_the_Dimmer_Brightness) [Feedback Channels for Receiving the Dimmer Brightness</a>](http://wiki2.iridiummobile.net/Examples_of_Controlling_Equipment_of_the_HDL-BUS_Pro_Bus#Feedback_Channels_for_Receiving_the_Dimmer_Brightness)

 [3.1.3](http://wiki2.iridiummobile.net/Examples_of_Controlling_Equipment_of_the_HDL-BUS_Pro_Bus#Feedback_Channels_for_Receiving_the_Dimmer_Brightness) [Request for the Channel Brightness at the Project Launch or](http://wiki2.iridiummobile.net/Examples_of_Controlling_Equipment_of_the_HDL-BUS_Pro_Bus#Request_for_the_Channel_Brightness_at_the_Project_Launch_or_Opening_a_Page) [Opening a Page</a>](http://wiki2.iridiummobile.net/Examples_of_Controlling_Equipment_of_the_HDL-BUS_Pro_Bus#Request_for_the_Channel_Brightness_at_the_Project_Launch_or_Opening_a_Page)

 [3.1.4](http://wiki2.iridiummobile.net/Examples_of_Controlling_Equipment_of_the_HDL-BUS_Pro_Bus#Request_for_the_Channel_Brightness_at_the_Project_Launch_or_Opening_a_Page) [Activation of Dimmer Scenes and Sequences</a>](http://wiki2.iridiummobile.net/Examples_of_Controlling_Equipment_of_the_HDL-BUS_Pro_Bus#Activation_of_Dimmer_Scenes_and_Sequences)

 [3.2](http://wiki2.iridiummobile.net/Examples_of_Controlling_Equipment_of_the_HDL-BUS_Pro_Bus#Activation_of_Dimmer_Scenes_and_Sequences) [Relating Dimmer Commands and Channels with Graphic Items</a>](http://wiki2.iridiummobile.net/Examples_of_Controlling_Equipment_of_the_HDL-BUS_Pro_Bus#Relating_Dimmer_Commands_and_Channels_with_Graphic_Items)

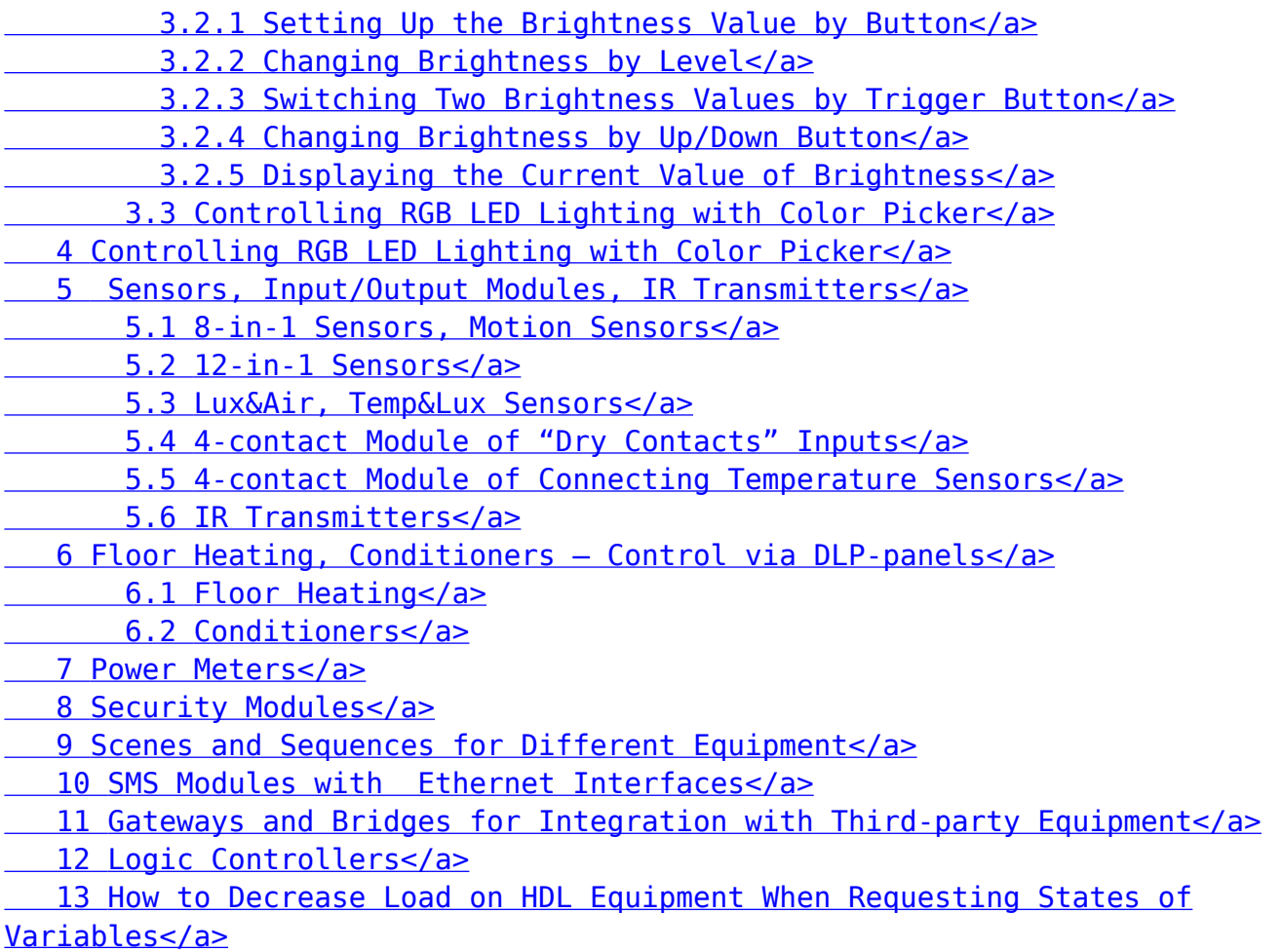

[Control of Z-Audio Server \(HDL-BUS Pro\)</a>](http://wiki2.iridiummobile.net/Control_of_Z-Audio_Server_(HDL-BUS_Pro))

# **Downloads**

All examples of projects for HDL-BUS Pro, 7 Mb